## **1. NUMÉROTER LES PAGES**

- Si vous souhaitez que votre deuxième page débute à 1 et non pas à 2. Accédez à **Insertion** > **Numéro de page** > **Format des numéros de page** et définissez **Démarrer à** sous **Numérotation des pages** sur 0, au lieu de 1.
- Si vous préférez que la numérotation débute à la troisième page ou sur n'importe quelle page que vous souhaitez : Cliquez sur l'onglet **'Mise en page'**> puis sur **saut de page** > mettez votre curseur sur la page que vous souhaitez que la numérotation débute > sélectionnez **page suivante >** double-cliquez sur le bas de cette page > allez dans l'onglet **insertion** > cliquez sur le **numéro de page** > ensuite choisissez le format selon votre choix (haut de page, bas de page) > cliquez sur **format des numéros de page**, et sélectionnez **à partir de 1**, puis sur OK.

## **2. SUPPRESSION DE L'ESPACE ENTRE LES MOTS D'UN TEXTE JUSTIFIÉ**

## **Option 1**

- On clique sur fichier
- On choisit **autre option**
- Choisir **option avancée**
- On descend jusqu'à trouver **option de mise en page pour** le document que vous voulez modifier
- Cocher **ne pas étiger les espaces des lignes finissant par MAJ+RETOUR**
- Clique sur **OK**

## **Option 2**

- Votre document ouvert
- **Accueil**
- Cliquez sur **Remplacer**
- Dans **Rechercher** écrivez le symbole **^w**
- Dans **Remplacer par** vous mettez un espace
- Cliquez sur remplacer tout

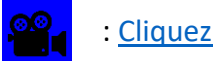